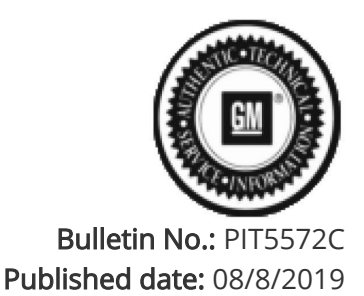

## Preliminary Information

## PIT5572C Service Adaptive Cruise with DTC C018C SYM3A after Replacing K14 Distance Sensing Cruise Control Module

Models

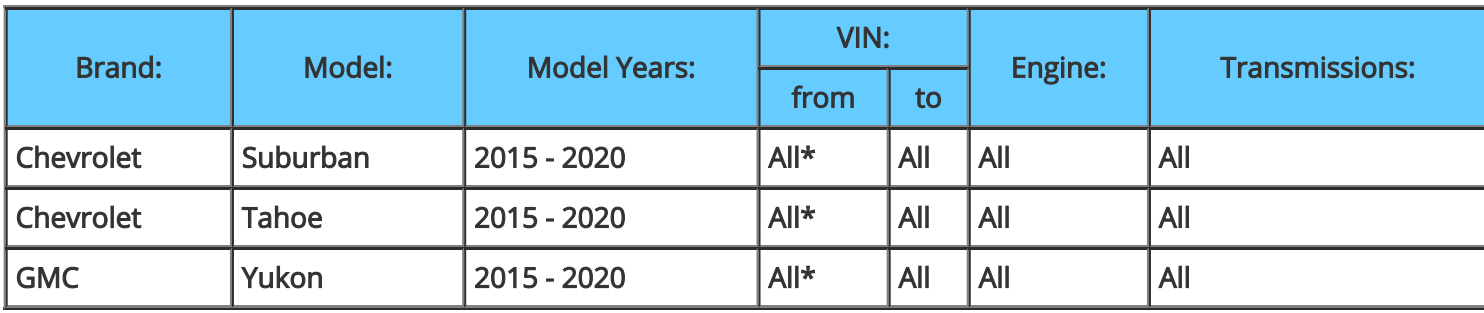

**\* For 2015 model year vehicles this only applies if equipped with RPO AVF**

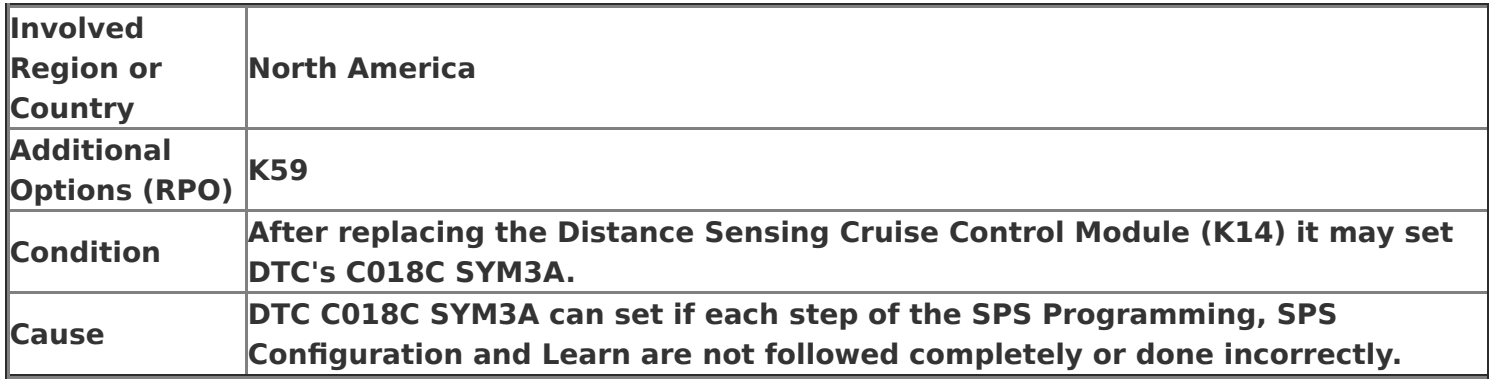

**Correction:**

**After a replacement Distance Sensing Cruise Control module is properly installed and aligned, three additional steps NEED to be completed in the following order:**

**- DSCC Module "Programming" with SPS (Document ID: 3398021 )**

**\* DSCC Module "Configuration" with SPS (Document ID: 3398021 ), see Note below.**

**- DSCC Module "Learn" with GDS2 (example Document ID: 3553864), see Note below.**

**NOTE: There have been many cases where the SPS "Configuration" was not completed because it was confused as being the same as the GDS2 "Learn". The SPS "Configuration" and the GDS2 "Learn" are NOT the same thing and both need to be completed as separate steps.**

**Below are some items that are frequently missed, over looked, or done incompletely (screen prints are located at the bottom). Please reference and follow all steps in SI, SPS and GDS2 for the "Distance Sensing Cruise Control Module Programming and Setup", see example Document ID: 3398021:**

**1. Make sure, at the SPS Supported Controller screen, the correct module is being selected. This should be the K14 Distance Sensing Cruise Control Module (1).**

**2. Make sure, at the SPS Vehicle Options screen, the correct RPO's are selected. These should be "Automatic Cruise Control w/Stop/Go (RPO KSG/K59)" (4).**

**3. While on the SPS Supported Control screen, the first function performed should be the "Programming" (3) event and then the "Configuration" function should be performed after** **that (2). At the end of each of these SPS functions, all controller specific instructions MUST be followed. See item #4 below for more details.**

**4. THIS IS THE MOST COMMONLY MISSED ITEM - The last screen of the SPS "Programming" and SPS "Configuration" functions list the "Post Programming Instructions" (5). These "Post Programming Instructions" MUST be followed before turning the ignition off. In most cases, the only "Controller Specific Instruction" (6) is to "Clear DTCs", which must be followed before turning the ignition off. After clearing the DTC's, turn the ignition off, open and close the driver's door to disable RAP and leave the ignition off for at least 2 minutes. Remember, all controller specific instructions must be followed after completing both the SPS "Programming" and SPS "Configuration" functions.**

**5. If the SPS "Configuration" function fails, errors out, or will not complete, it may be caused by an incorrect XML file in TIS2WEB. In these cases, please contact Techline Customer Support Center (TCSC) at 800-828-6860.**

**NOTE: There are a couple indicators that the SPS "Configuration" was not completed, or that TIS2WEB has the incorrect XML file loaded. In order to determine this, use GDS2 and read the VIN and XML Configuration Compatibility Identifier parameters from the Distance Sensing Cruise Control Module. These parameters can be found under the Identification Information menu. If the vehicle's VIN is NOT listed, or the XML Configuration Compatibility Identifier is a "1", these could indicate that the SPS "Configuration" was not completed and/or TIS2WEB has the incorrect XML File.**

**6. If using a wireless MDI connection, confirm there are no wireless connection issues. A more robust option would be to use a wired USB connection (It is important to disable the MDI wireless connection in the MDI wireless manager when using a wired USB connection).** 

**Object ID: 4816543 Object ID: 4816544** 

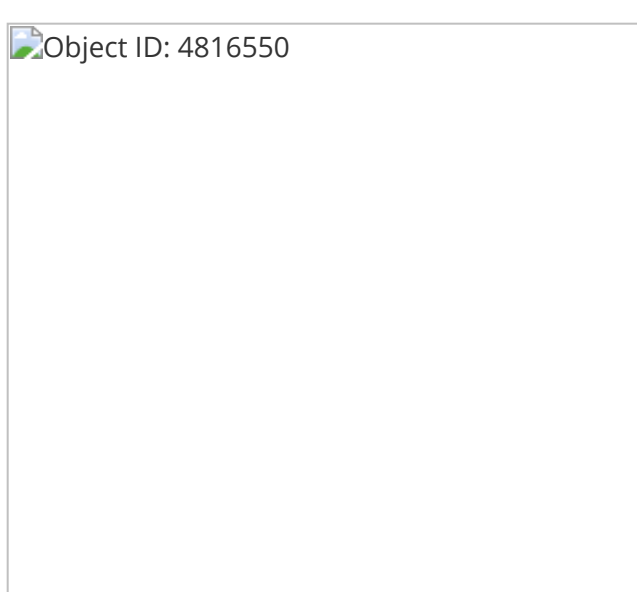

## Version History

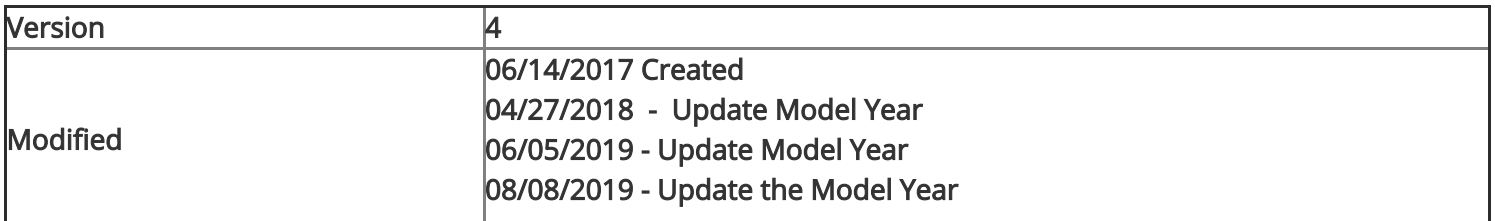

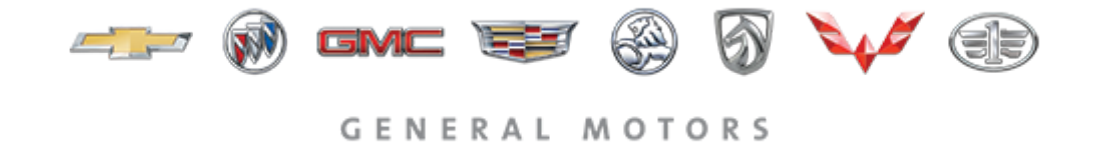

© 2019 General Motors. All Rights Reserved.